# **New Features PowerBuilder® 11.5**

Document ID: DC00357-01-1150-01

Last revised: September 2008

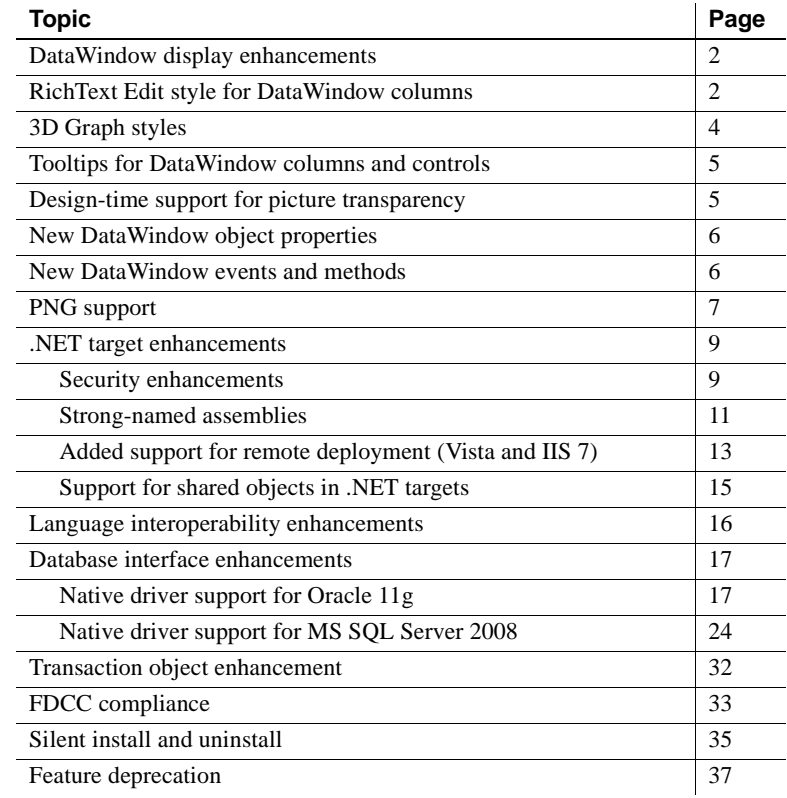

Copyright 2008 by Sybase, Inc. All rights reserved. Sybase trademarks can be viewed at the Sybase trademarks page<br>at http://www.sybase.com/detail?id=1011207. Sybase and the marks listed are trademarks of Sybase, Inc. ® ind of America. Java and all Java-based marks are trademarks or registered trademarks of Sun Microsystems, Inc. in the U.S. and other countries. Unicode and the Unicode Logo are registered trademarks of Unicode, Inc. All other company and product names mentioned may be trademarks of the respective companies with which they are associated.

# <span id="page-1-0"></span>**DataWindow display enhancements**

In PowerBuilder 11.5, you can enhance the DataWindow® with gradients, transparency settings, and pictures. New object properties, including Brushmode and Picture, allow you to change the appearance of the DataWindow background. Using these new properties gives your applications a modern look and feel. For example, you can use the Brushmode property to create background gradient effects that give the DataWindow more visual interest.

Gradients display transitions from one color to another. Using Brushmode, you can choose from several different styles of gradient effects (horizontal, vertical, angled, radial) and then set other properties to customize the appearance of the gradient and transitions. If you choose to use a picture, then you would use the Picture properties to determine the appearance of the picture, whether it is original size, stretched to fit, or tiled in any way. You can adjust the transparency settings for both colors and pictures.

For examples of how to use these new properties, refer to "Enhancing DataWindow objects" in the *Users Guide*. For more information on the new DataWindow display properties, see the online Help for the following items:

- Brushmode.property
- Picture.property
- Gradient.property
- Transparency (DataWindow objects)

# <span id="page-1-1"></span>**RichText Edit style for DataWindow columns**

In PowerBuilder 11.5, you can use the RichText edit style to display column data in a rich text format, and to use different fonts and colors in the same data field.

Columns that you format with the RichText edit style require considerably more storage space than columns with plain text edit styles. Therefore you should set a minimum of 1 KB for the column width. Otherwise, you can use the RichText edit style with columns that have large text datatypes.

#### **Existing methods and events**

You can use the GetText method to return text with its rich text formatting and the SetText method to set text with rich text formatting. However, the data arguments for the ItemChanged and ItemError events return text from rich text edit columns without the rich text formatting.

By default, whenever a column with the RichText edit style is edited in the Preview view or at runtime, a font toolbar displays. The font toolbar disappears when the column loses focus. The toolbar can be moved and remembers its last position. You can modify the RichTextToolbarActivation constant on a DataWindow control to display the font toolbar whenever a DataWindow object containing columns with the RichText edit style has focus—whether or not this type of column is selected. You can also modify the constant so that the font toolbar never appears.

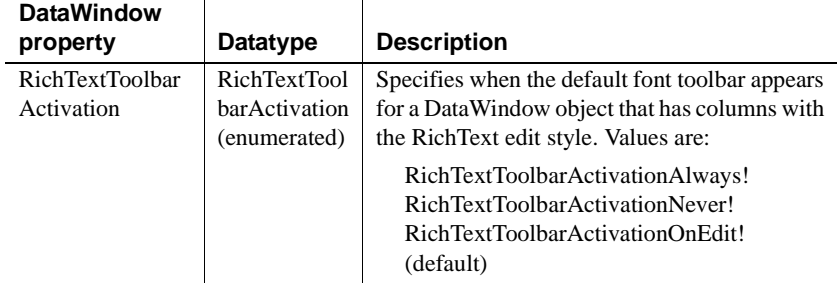

You can customize the toolbar by taking advantage of the properties, events, and methods introduced to support the RichText edit style. If you want to use a customized font toolbar instead of the default toolbar, you must set the RichTextToolbarActivation constant to RichTextToolbarActivationNever!.

A new DataWindow expression allows you to strip the RTF formatting of a RichText column. For details, see StripRTF in the online Help.

For more information on RichText column properties and methods, see the online Help for the following items:

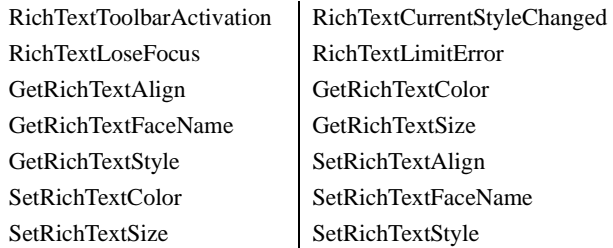

## <span id="page-3-0"></span>**3D Graph styles**

PowerBuilder 11.5 adds 3D rendering to display the 3D graphs (Pie3D, Bar3D, Column3D, Line3D, and Area3D) with a more sophisticated look. The new graph styles let you use data item translucency instead of the overlays used by original 3D graph styles. However, you can still use the 3D graphs with the original rendering style if you want.

The new graph rendering style is supported for standalone graph controls and for graph controls in a DataWindow object. PowerBuilder uses the following functions to support the new graph styles in standalone graph controls:

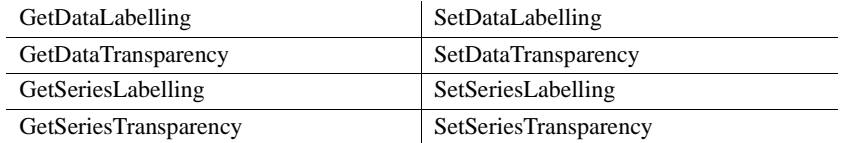

PowerBuilder uses the same functions to support the new graph styles in DataWindow controls, but with an extra *graphcontol* argument.

For more information, look up the function in the online Help.

DirectX runtime The new 3D rendering depends on the DirectX runtime, which will be installed the first time the user selects the feature. After the Render3D check box is initially selected, the DirectX installer will launch. If the check box is selected for an unsupported style, nothing happens until one of the supported 3D graphs is selected. If you opt out of the installation, the Render3D property is ignored.

> If you install DirectX on the runtime computer but selecting the Render3D check box does not change the appearance of the graph, it is possible that the graphics card does not support DirectX.

> You can check whether DirectX is supported by running dxdiag.exe. This file is typically installed in the *Windows\System32* directory. The Display tab of the DirectX Diagnostic Tool indicates whether Direct3D is enabled.

Unsupported<br>properties

The following properties are not supported in the new 3D graph styles.

- Axis: ShadeBackEdge, MajorTic, MajorGridLine, DropLines, MinorDivisions, MinorTic, MinorGridLine, PrimaryLine, SecondaryLine, OriginLine, Frame
- Text: Alignment for axis labels and text.

## <span id="page-4-0"></span>**Tooltips for DataWindow columns and controls**

Tooltips display text when the pointer pauses over a DataWindow column or control. This text can be used to explain the purpose of the column or control. To use this feature, select the column or control for which you want to create a tooltip and then select the Tooltip tab in the Properties view. You can use the tab to specify:

- Text for the tooltip
- Title for the tooltip
- Color of the background and text
- Icon for the tooltip
- Delay before the tooltip appears and disappears
- Whether the tooltip appears as a rectangle or callout bubble

For more information, see Tooltip.property in the online Help.

## <span id="page-4-1"></span>**Design-time support for picture transparency**

PowerBuilder 11.5 introduces design-time support for the existing transparentcolor DataWindow property. To use this feature, right-click on the color of the picture that you want to make transparent and then select Make Color Transparent from the context pop-up menu. The Transparent Color field populates with the number for the color you selected. Make sure that Transparency is not set to zero.

You can also enter the number for the color by calculating the value with the formula found in the topic "Using colors with display formats" in the *Objects and Controls* book.

You can save the picture with its transparency settings to a WMF, EMF, or PSR file using the Save Rows As menu item.

This feature does not apply to:

- Colors that are already transparent
- Windows Meta Files (WMF)
- RichText or OLE processing styles
- Web Forms applications

PowerBuilder 11.5 Windows **5**

- Printed reports or DataWindow objects
- Save Rows As PDF and other formats except PSR, EMF, and WMF

## <span id="page-5-0"></span>**New DataWindow object properties**

PowerBuilder 11.5 allows you to manipulate the presentation of DataWindow objects and their columns and controls in a number of new ways—through the definition of gradient backgrounds, picture backgrounds, scalable transparency settings, and tooltip properties for columns and controls.

For information on these new properties, see the *DataWindow Reference* in the online Help.

New DataWindow object background properties

New column and<br>control properties

- Bandname.property (gradient properties)
- Brushmode
- Gradient.property
- Picture.property
- Transparency (DataWindow objects)
- Background.property
- Render3D
- Tooltip.property
- Transparency (columns and controls)
- Transparency (picture controls in DataWindows)

## <span id="page-5-1"></span>**New DataWindow events and methods**

In addition to the new properties listed in ["New DataWindow object](#page-5-0)  [properties" on page 6,](#page-5-0) the enhanced DataWindow functionality in PowerBuilder 11.5 uses the following events and methods.

New events RichTextCurrentStyleChanged RichTextLimitError RichTextLoseFocus

New methods GetDataLabelling (Graphs in DataWindows) GetDataTransparency (Graphs in DataWindows) GetSeriesLabelling (Graphs in DataWindows) GetSeriesTransparency (Graphs in DataWindows) SetDataLabelling (Graphs in DataWindows) SetDataTransparency (Graphs in DataWindows) SetSeriesLabelling (Graphs in DataWindows) SetSeriesTransparency (Graphs in DataWindows) GetRichTextAlign GetRichTextColor GetRichTextFaceName GetRichTextSize GetRichTextStyle SetRichTextAlign SetRichTextColor SetRichTextFaceName SetRichTextSize SetRichTextStyle

> The RichText functionality for DataWindow columns also uses the new constant, RichTextToolbarActivation.

## <span id="page-6-0"></span>**PNG support**

PowerBuilder 11.5 supports the Portable Networks Graphics (PNG) file format for the images that you use in menus, toolbars, treeview controls, and DataWindow objects. PNG images display at design time as they do at runtime. Transparent portions of a PNG image display the background color or color gradient of the control to which they are assigned when the control has a background color or color gradient property.

**In a Picture control** For picture controls without a background color property, transparent portions of a PNG image display the background color of the parent object or control. For example, the PowerBuilder Picture control does not have a background color property. If you assign a transparent PNG image to the Picture control, the transparent portions display the background color of the window or object that contains the Picture control.

**In a PictureButton control** Unlike the Picture control, the PictureButton control does have a background color property in PowerBuilder. If you assign a transparent PNG image to the PictureButton control, it displays with the background color assigned to the PictureButton control. If you want the PNG image in a PictureButton control to blend in with the background of the container object for the PictureButton control, you must set the PictureButton's BackColor property to the background color of its container object.

**Covering other controls or images** If you display a transparent PNG image in a Picture control on a window, and the Picture control covers part of a ListBox control (or other noncontainer control or object), the transparent portion of the PNG image clips the control or object it covers and displays with the background color of its container object. If the container object, such as a window, includes a background image in addition to a background color, the PNG image displays the background color only and clips any background image that it covers.

**Supported target types and exceptions** You can deploy PNG images with standard PowerBuilder targets and with .NET Windows Forms or Web Forms targets. However, PNG images cannot be selected in DataWindow objects with the RichText or OLE presentation style. Also, if you export a DataWindow object as a PDF file using the XSLFOP method, PNG images in the DataWindow are not saved in the generated PDF. PNG images with transparency settings are fully supported in Internet Explorer 7.0 browsers, but earlier versions of the browser cannot display the transparency effects of these images.

PNG images are drawn with GDI+ functions rather than with bitmap functions. Therefore the Map3DColors property for Picture and PictureButton controls is ignored when you select a PNG file for the picture image. PNG images are also kept locked while the image is active. This is in contrast to bitmap images, which are released once the image is loaded.

# <span id="page-8-0"></span>**.NET target enhancements**

PowerBuilder 11.5 includes the following enhancements for .NET targets:

- [Security enhancements](#page-8-1)
- [Strong-named assemblies](#page-10-0)
- [Added support for remote deployment \(Vista and IIS 7\)](#page-12-0)
- [Support for shared objects in .NET targets](#page-14-0)

### <span id="page-8-1"></span>**Security enhancements**

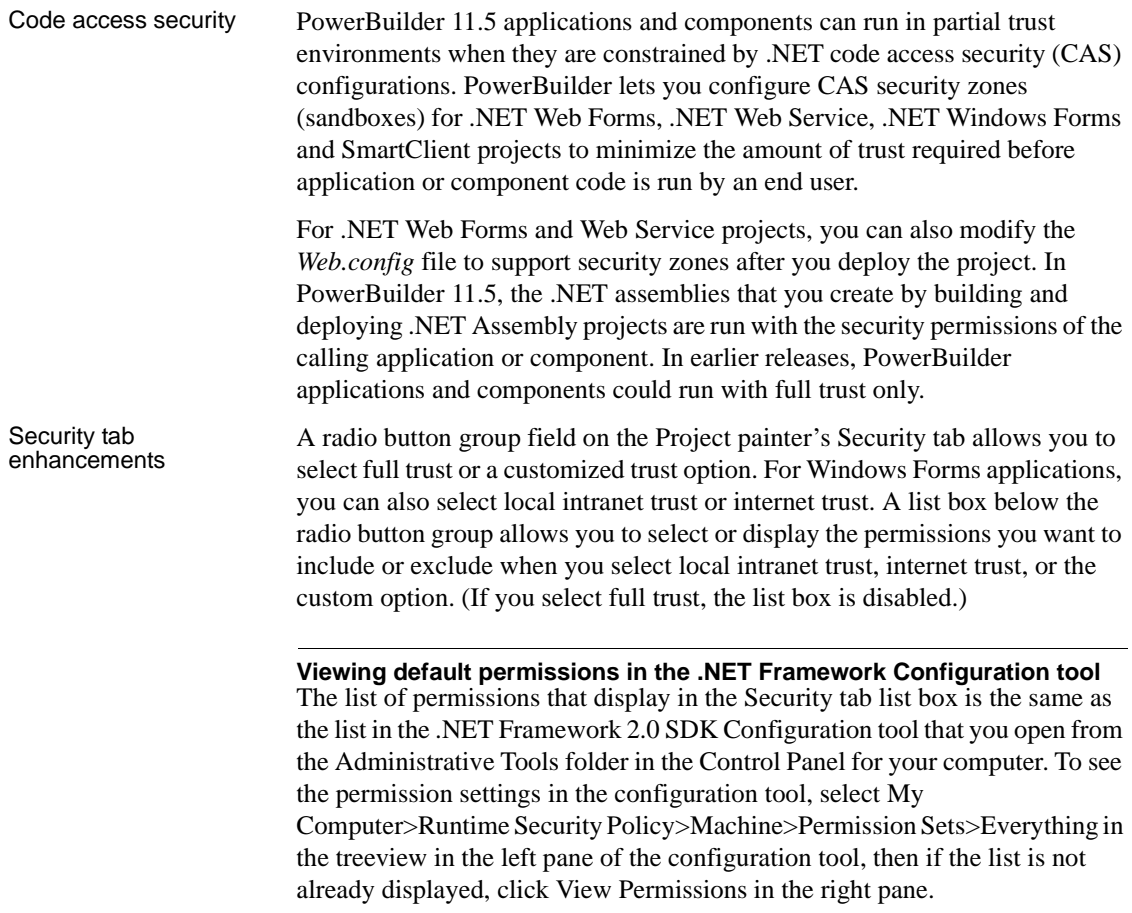

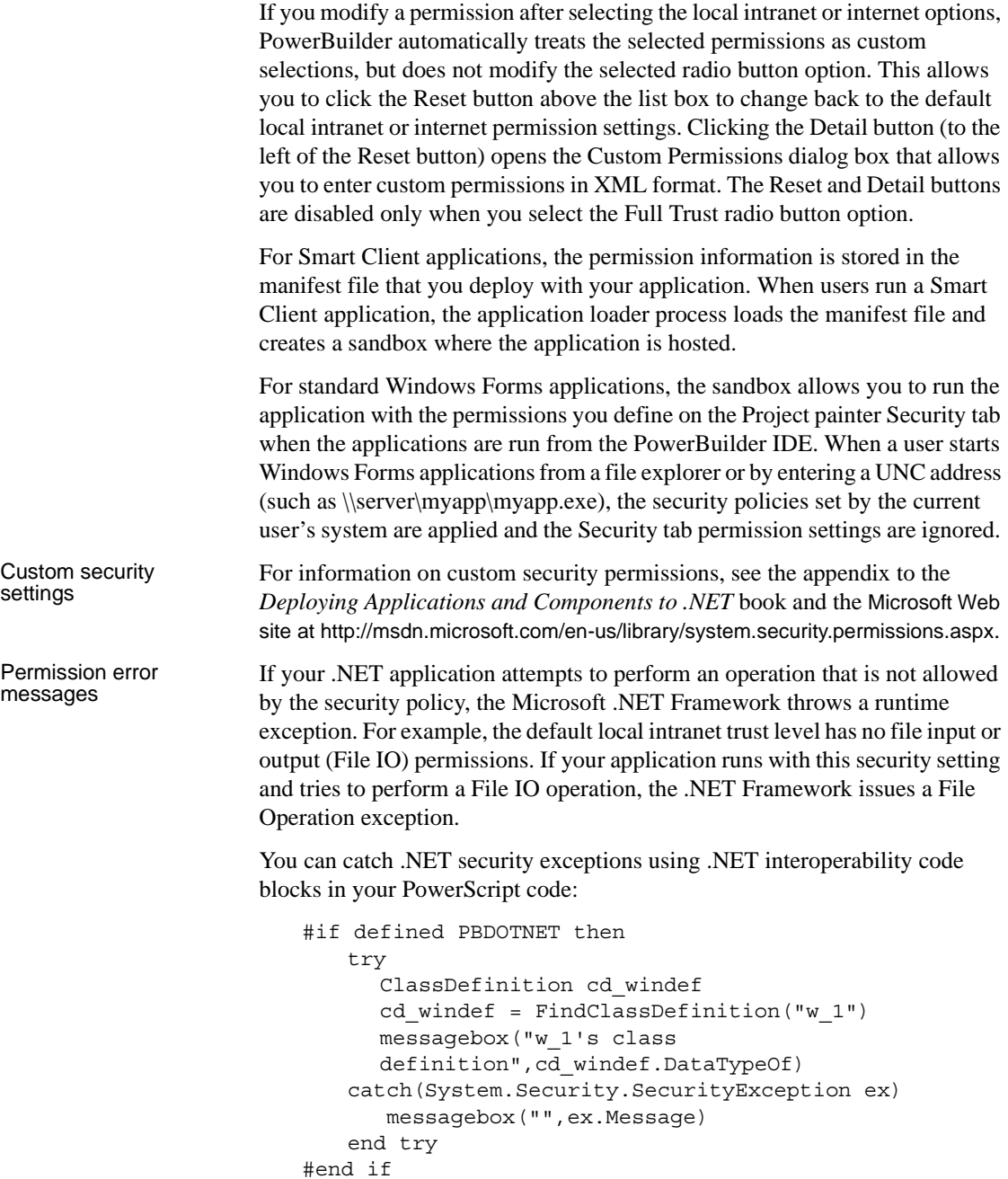

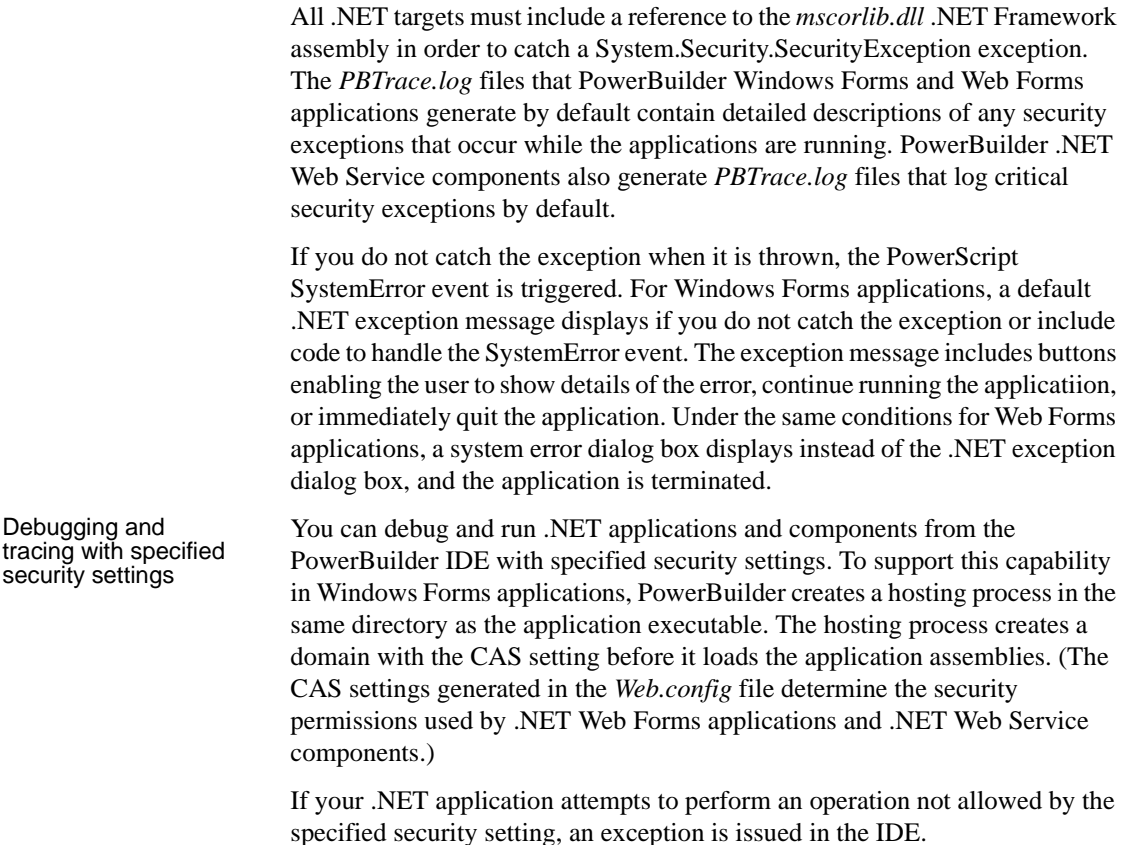

## <span id="page-10-0"></span>**Strong-named assemblies**

PowerBuilder 11.5 can generate strong-named assemblies from all .NET Project painters.

A strong name consists of an assembly's identity—its simple text name, version number, and culture information (when provided)—plus a public key and digital signature. It is generated from an assembly file using the corresponding private key. The assembly file contains the assembly manifest that includes the names and hashes of all the files that make up the assembly.

# Project painter Sign

PowerBuilder 11.5 includes a new Sign tab in the Project painter for all .NET application and component projects. The Assembly group box on the Sign tab allows you to attach strong name key files to the assemblies that the.NET projects generate. The Assembly group box contains the following fields:

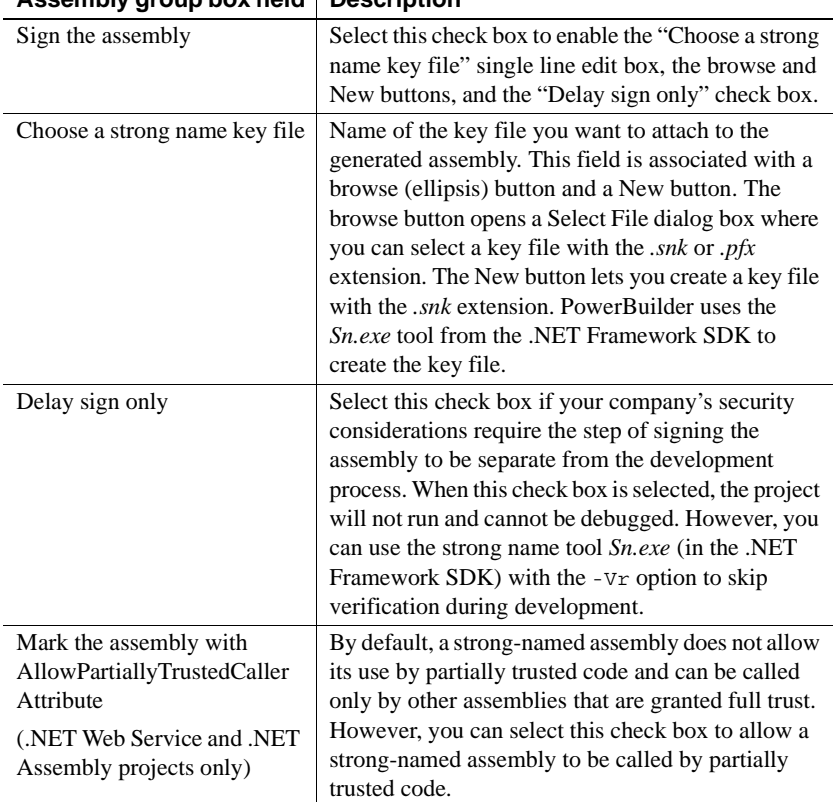

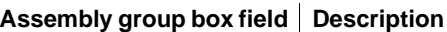

The Sign tab has additional fields for selecting certificate files that you publish with smart client applications.

The Intelligent Updater group box replaces the Certificate group box that was on the Publish tab of Windows Forms projects in earlier releases of PowerBuilder. It is grayed out for .NET Windows Forms projects when the Publish as smart client application check box on the General tab of the Project painter has not been selected, and it is not displayed on the Sign tabs of .NET Web Forms projects or .NET component projects (Web Service and .NET Assembly projects).

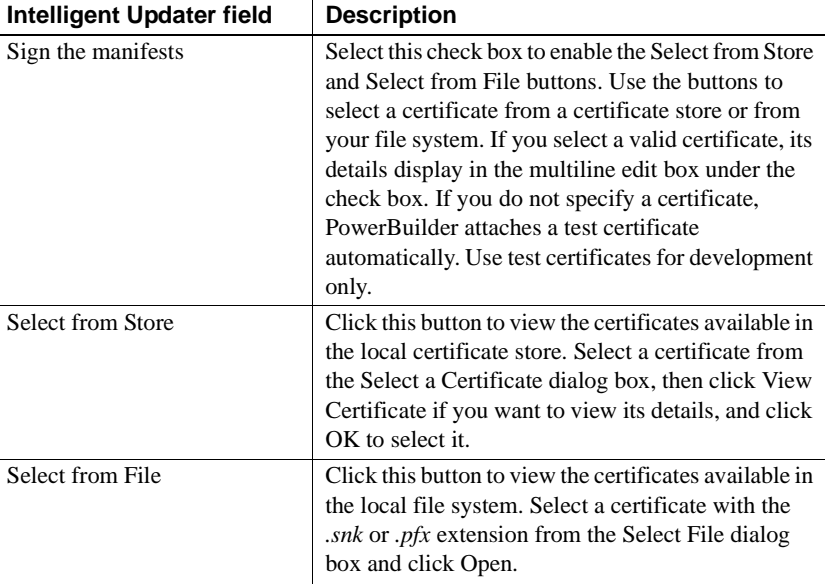

The Intelligent Updater group box contains the following fields:

#### Error messages If you select a strong name key file in either the Assembly or Intelligent Updater group boxes, and the key file is invalid, PowerBuilder displays a message box telling you that the key file is invalid. If the key file you select is password protected, PowerBuilder prompts you to enter the password for the key file. If you enter an incorrect password, a message box informs you that the password you entered is invalid.

## <span id="page-12-0"></span>**Added support for remote deployment (Vista and IIS 7)**

PowerBuilder 11.5 .NET targets do not require you to have IIS installed on the development computer, and remote deployment of .NET targets has been enhanced. When you deploy directly to a remote computer, system information about the deployment computer, including its OS and IIS versions, is passed to PowerBuilder through the Windows Management Instrumentation (WMI) interface.

If you deploy to an MSI setup file, and run the setup file on a deployment computer, PowerBuilder can use the Windows API to obtain information about the OS and IIS versions on that computer.

Deployment to and from Windows Vista or Windows 2008

When you run PowerBuilder on Windows Vista or Windows 2008 under a standard user account, and attempt to deploy Web Forms or Web Service projects, the User Account Control (UAC) dialog box displays. This dialog box allows you to elevate your privileges for the purpose of deployment.

Deploying .NET targets to a remote Windows Vista or Windows 2008 computer might require changes to the Windows firewall, UAC, or the Distributed Component Object Model (DCOM) settings.

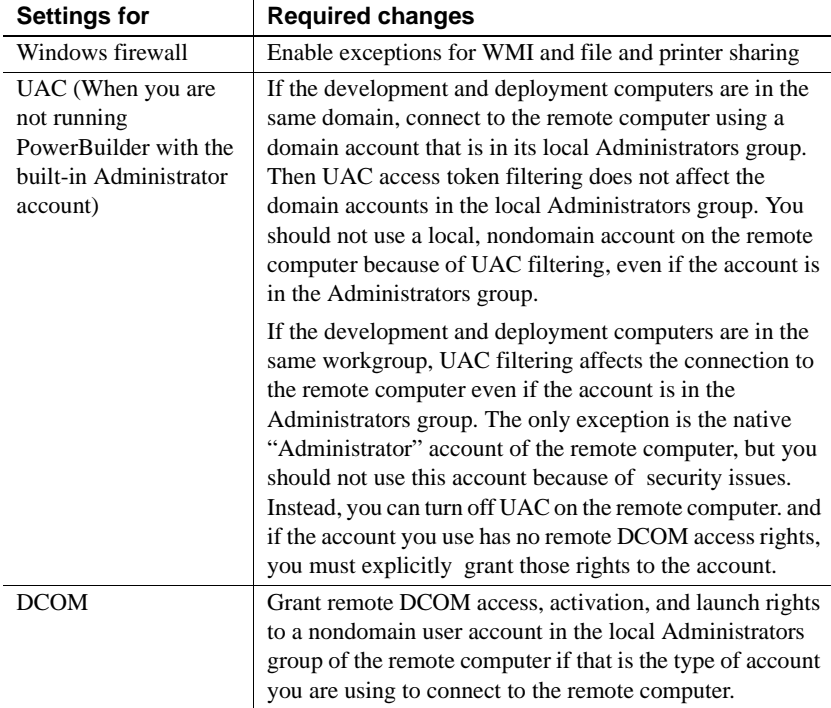

#### **IIS 7 deployment enhancement**

For local or remote deployment from PowerBuilder 11.5 Web Forms or Web Service projects, you can deploy to IIS 7 servers that were not installed with IIS 6 compatibility.

## <span id="page-14-0"></span>**Support for shared objects in .NET targets**

PowerBuilder 11.5 supports shared objects in .NET Web Forms and Windows Forms targets. You can use the same shared object PowerScript functions in .NET targets that you use in standard PowerBuilder targets. You can

- Use the SharedObjectRegister function to register a nonvisual object, allowing it to be shared
- Use the SharedObjectDirectory function to retrieve the list of objects that have been registered for sharing
- Use the SharedObjectGet function to obtain a reference to a shared object instance
- Make calls to functions in the shared object
- Use the SharedObjectUnregister function to unregister a user object that was previously registered as a shared object
- Use variables in the shared object

Each shared object has its own local copy of the shared variables.

Although you can use the PowerScript shared object functions in the .NET environment, you must take the following considerations into account before you deploy PowerBuilder .NET projects that use these functions:

Shared objects cannot support the SQLCA global transaction object

Each shared object must use its own transaction object instance. Typically you initialize and connect to the transaction object instance in the Constructor event of the shared object, and disconnect from the shared object in the Destructor event.

- You cannot use array declarations in shared objects that you deploy to the .NET environment
- Data from a posted call to a shared object might not be displayed before an explicit postback is issued

When execution of a main thread is complete, it refreshes the UI and does not wait for the worker thread in a call that you post to a shared object to finish. If the worker thread inserts rows of data into a DataWindow, the UI is likely to have already been refreshed by the main thread, so the new rows will not be visible until the next time that the UI is refreshed.

# <span id="page-15-0"></span>**Language interoperability enhancements**

Support for function calls on .NET primitive and enumerated types PowerBuilder 11.5 includes support for functions that you call on .NET primitive and enumerated types. The function calls must be made inside a conditional compilation block for a .NET target.

To support function calls on .NET primitive types, the PowerBuilder .NET compiler (pb2cs) merges the functionality of these primitive types with the functionality of corresponding PowerBuilder primitive types. This means that you can use .NET primitive types and their corresponding PowerBuilder primitive types in a similar fashion. The following example makes the same ToString function call on both the .NET System.Int32 datatype and the PowerScript long datatype:

```
System.Int32 i1
long i2
i1.ToString()
i2.ToString()
```
#### **Exception for platform-specific primitive types**

The System.IntPtr and SystemUIntPtr primitive types do not have precise corresponding types in PowerBuilder—they are always treated as long datatypes. Calling functions or modifying properties on these .NET primitive types leads to a compilation error in PowerBuilder.

For a table of equivalencies between .NET and PowerScript primitive datatypes, see the chapter on "Referencing .NET Classes in PowerScript" in the *Deploying Applications and Components to .NET* book.

Function calls are also supported on .NET enumerated types that you import to a PowerBuilder .NET target. For example, suppose we define a .NET enumerated type in a .NET assembly as follows:

```
Public enum TimeOfDay
{
    Morning = 0,
    AfterNoon,
    Evening
}
```
PowerBuilder allows you to call the ToString method on the .NET TimeOfDay enumerated type after you import it to your target:

```
#if defined PBDOTNET then
   ns1.ns2.TimeOfDay daytime
   daytime = ns1.ns2.TimeOfDay.Morning!
   daytime.ToString() 
#end if
```
Using instance references to access static .NET class members

PowerBuilder 11.5 lets you use instance references to access static members of .NET classes. The following is an example of an instance reference you can use for a static member of the System.Web.HttpContext class:

```
string s
#if defined PBDOTNET then
    //OLD WAY
    //s=System.Web.HttpContext.Current.ToString()
    //NEW WAY
    System.Web.HttpContext context 
    context = create System.Web.HttpContext
    s = context.Current.ToString() 
#end if
```
## <span id="page-16-0"></span>**Database interface enhancements**

PowerBuilder 11.5 includes the following database interface enhancements:

- [Native driver support for Oracle 11g](#page-16-1)
- [Native driver support for MS SQL Server 2008](#page-23-0)

## <span id="page-16-1"></span>**Native driver support for Oracle 11g**

The PowerBuilder 11.5 setup program optionally installs the "ORA" database driver for Oracle 11*g* connections. This driver also supports session and connection pooling.

For more detailed information, see:

- [Support for session and connection pooling](#page-17-0)
- [ORA driver support for other recent Oracle features](#page-19-0)
- [Supported Oracle features not related to the ORA driver](#page-21-0)
- [Database profile dialog box changes for the ORA driver](#page-21-1)

### <span id="page-17-0"></span>**Support for session and connection pooling**

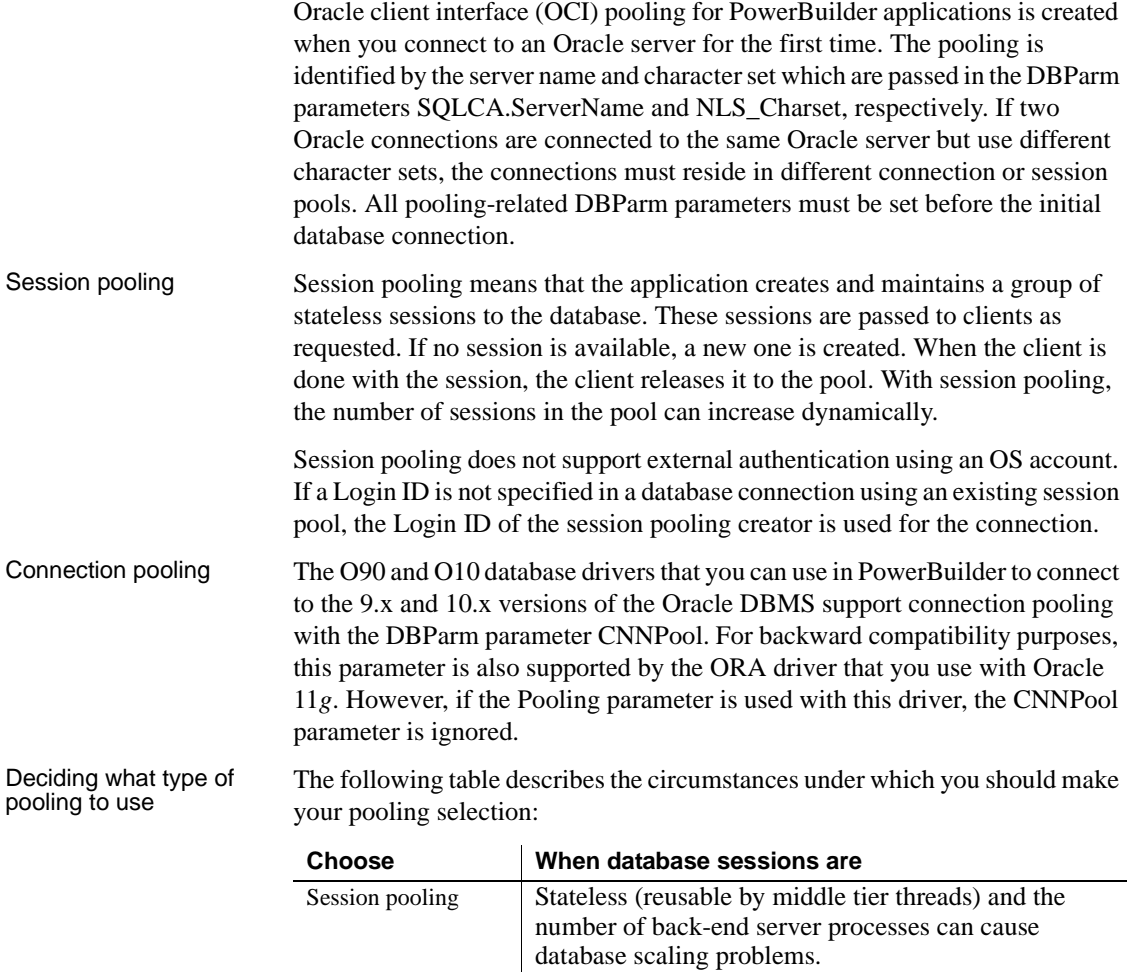

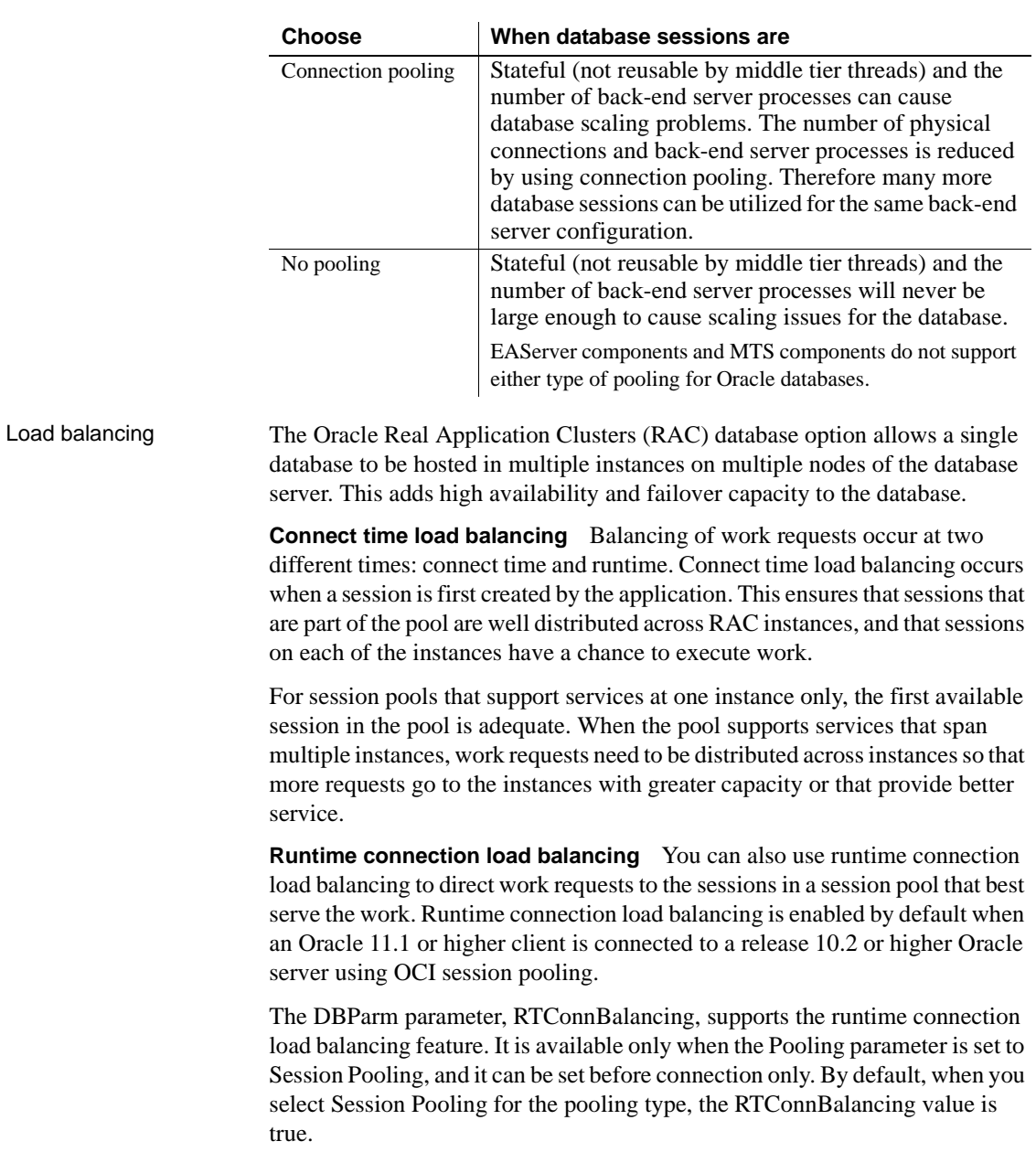

## <span id="page-19-0"></span>**ORA driver support for other recent Oracle features**

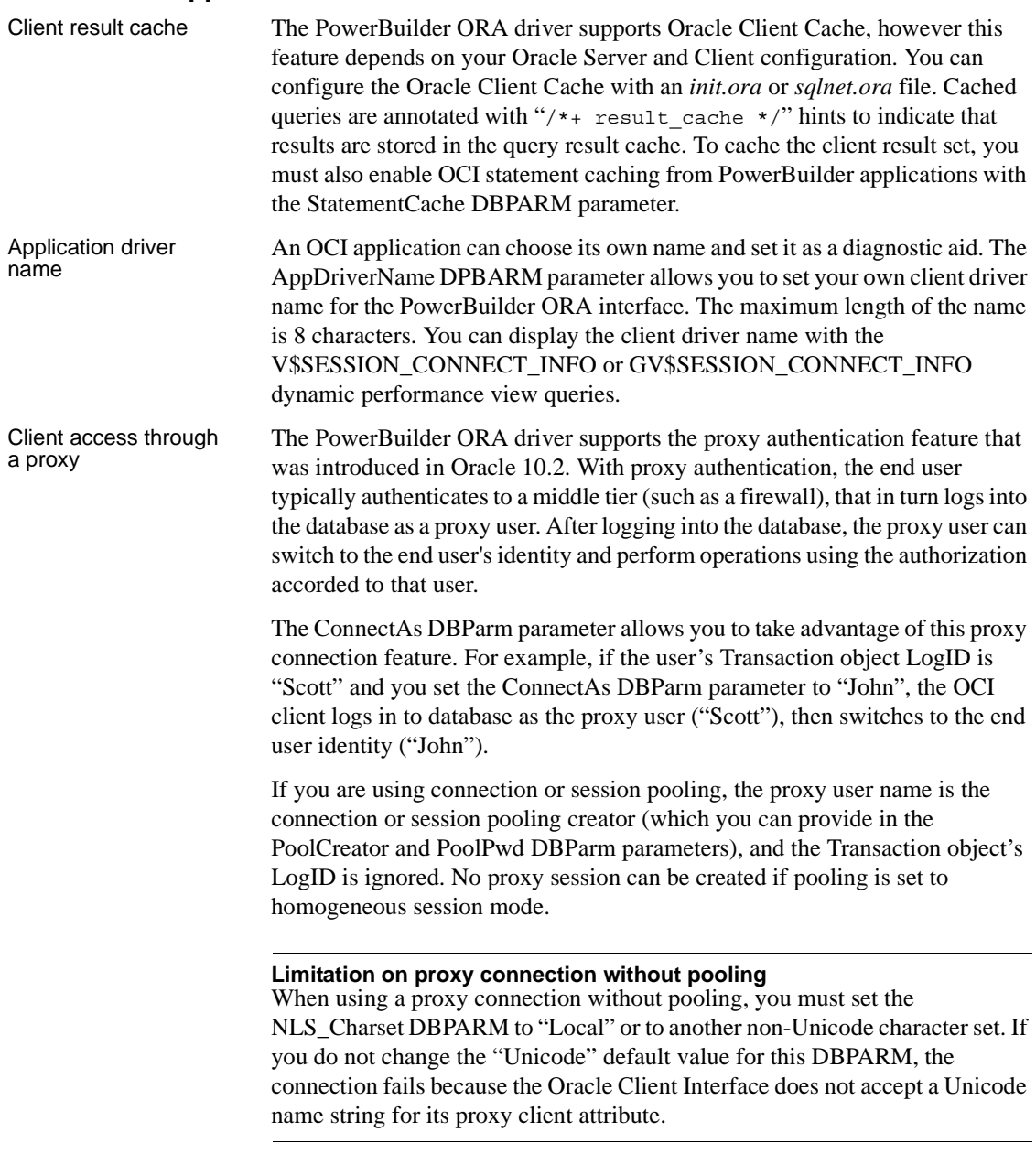

Support for XMLType<br>datatype The PowerBuilder ORA driver supports the Oracle XMLType datatype that was introduced with Oracle 9*i*. The XMLType datatype is mapped to the PowerBuilder String datatype. However, you cannot use this datatype:

- In the Where clause of a PowerBuilder embedded SQL statement or in a DataWindow object
- As a parameter of a procedure or function, because PowerBuilder binds XMLType as a String datatype but Oracle does not support this usage
- In columns that you select directly in an Oracle cursor statement

For example, if the col1 column has an XML datatype, you cannot select this column directly in an Oracle cursor as the following code attempts to do:

```
CREATE OR REPLACE Function p_Ora_sp_char_11 return
  types.cursortype 
AS 
l_cursor types.cursorType; 
begin 
open l_cursor for select col1 from t_Ora_sp_char_11; 
return l_cursor; 
end;
```
However, you can use the following code in a PowerBuilder application to obtain string values for the XMLType column that you select in an Oracle cursor statement:

```
CREATE OR REPLACE Function p_Ora_sp_char_11 return
  types.cursortype 
AS 
l_cursor types.cursorType; 
begin 
open l_cursor for select x.col1.getstringval() from
    t_Ora_sp_char_11 x; 
return l_cursor; 
end;
```
### <span id="page-21-0"></span>**Supported Oracle features not related to the ORA driver**

PowerBuilder 11.5 applications can support the Oracle features listed in the following table, although these features are not enabled by DPBARM parameters or the ORA driver.

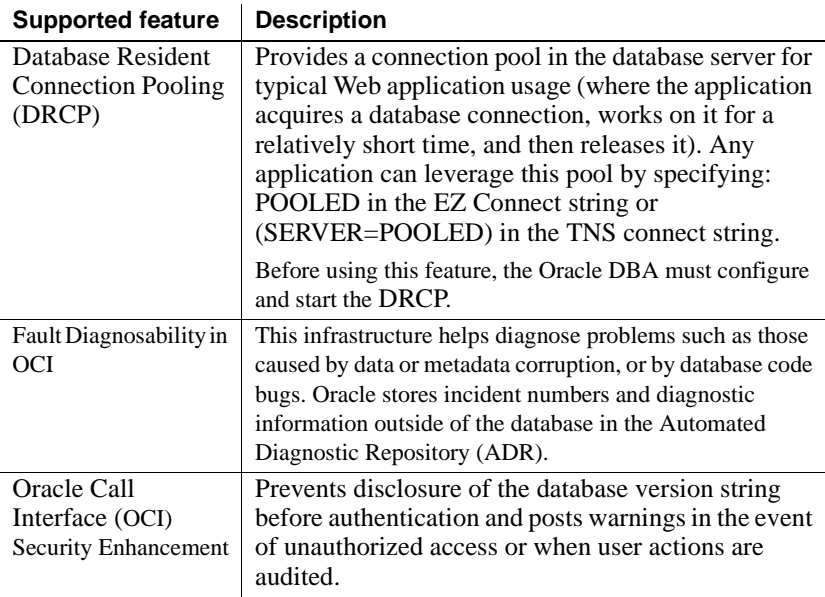

### <span id="page-21-1"></span>**Database profile dialog box changes for the ORA driver**

Pooling parameters The database profile dialog box for an Oracle 11g connection includes a Pooling tab that lets you select the following pooling parameters:

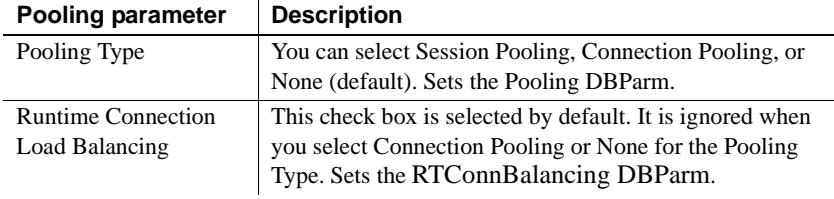

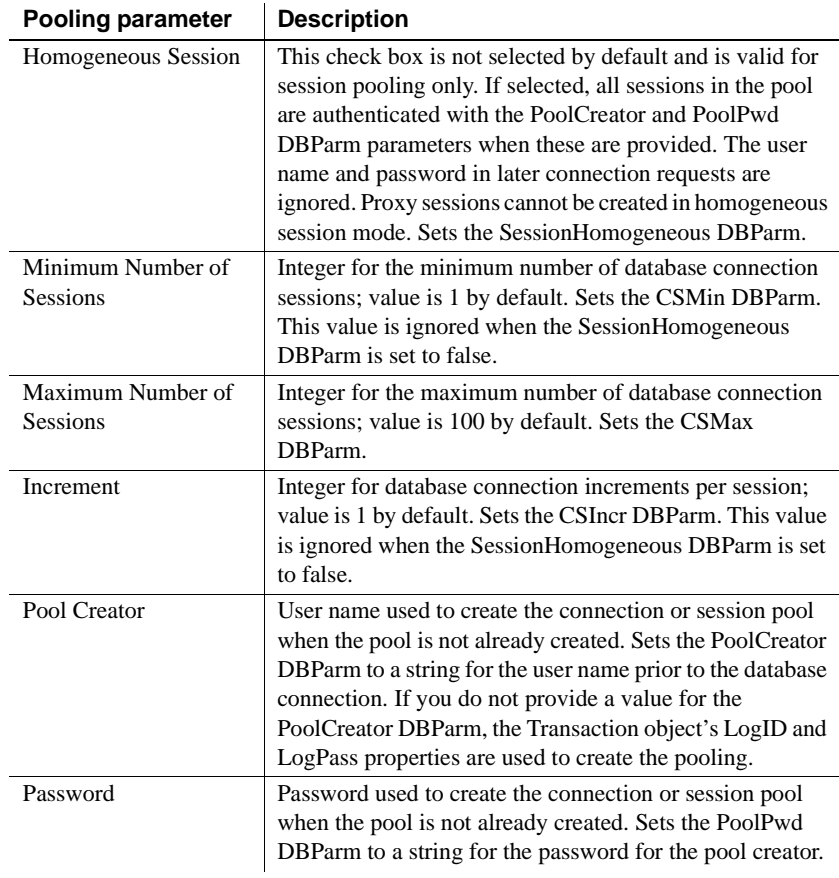

Additional parameters<br>for Oracle 11g support

Besides the pooling parameters, other database parameters provide additional support for Oracle 11*g* database connections. These are described in the following table:

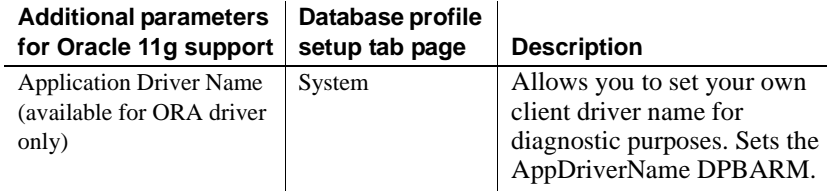

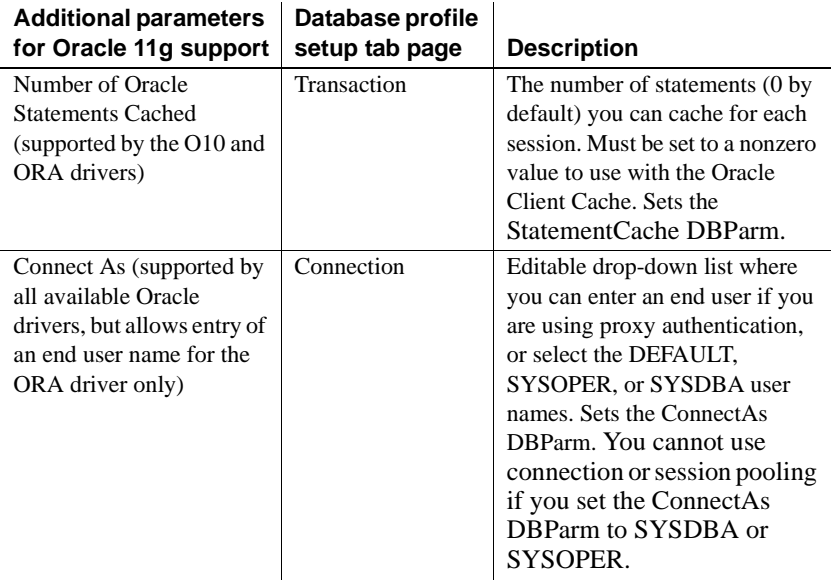

## <span id="page-23-0"></span>**Native driver support for MS SQL Server 2008**

PowerBuilder support for connections to SQL Server 2008 databases includes new database parameters as well as support for new SQL Server datatypes. To connect to SQL Server 2008 from PowerBuilder, you must install the SNC 10.0 driver.

For more detailed information, see:

- [New database parameters](#page-24-0)
- [Support for new datatypes in SQL Server 2008](#page-25-0)
- [T-SQL enhancements](#page-29-0)
- [Unsupported SQL Server 2008 features](#page-31-1)

### <span id="page-24-0"></span>**New database parameters**

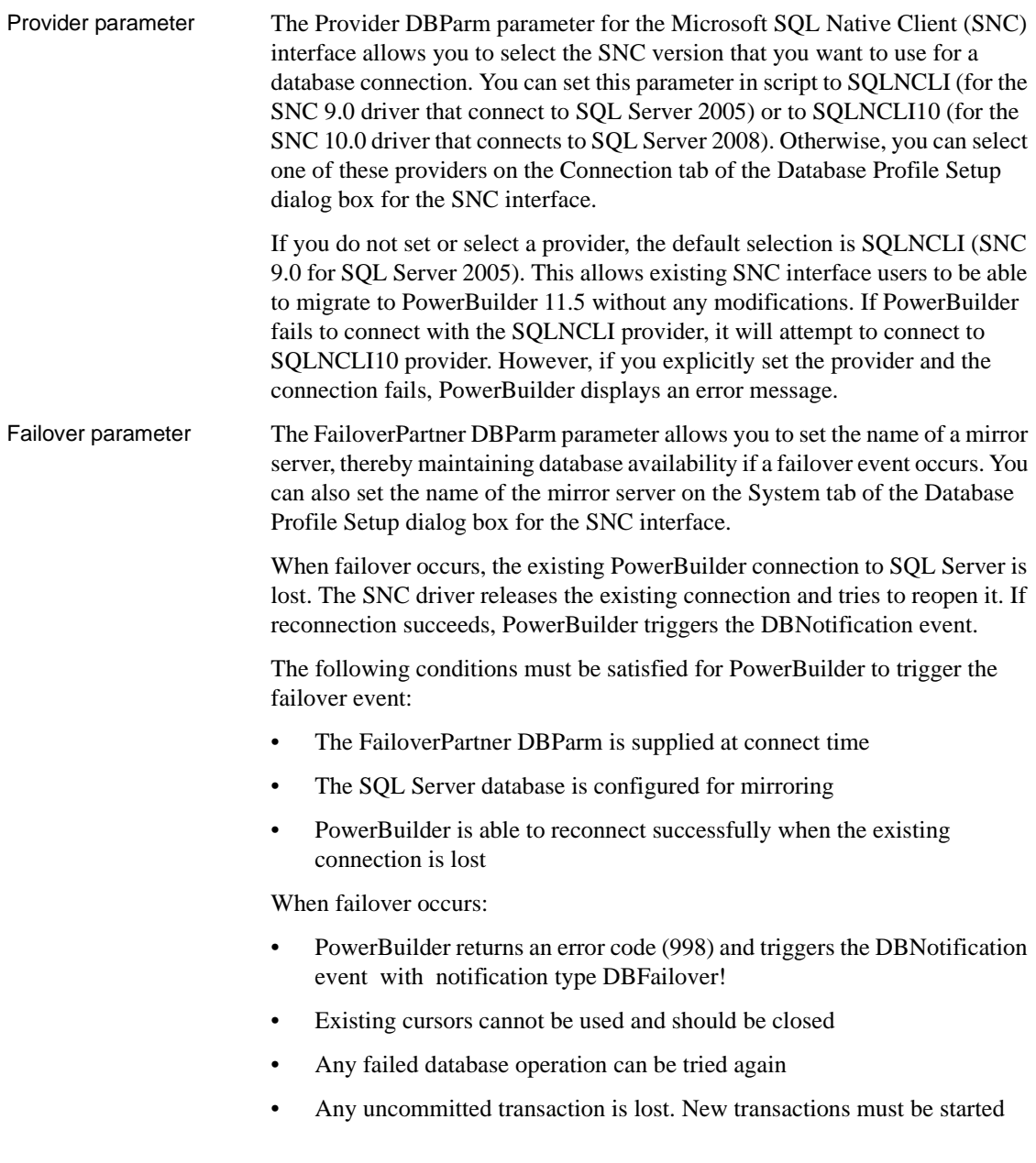

#### <span id="page-25-0"></span>**Support for new datatypes in SQL Server 2008**

Date and time<br>datatypes

The following table lists new SQL Server 2008 date and time datatypes and the PowerScript datatypes that they map to:

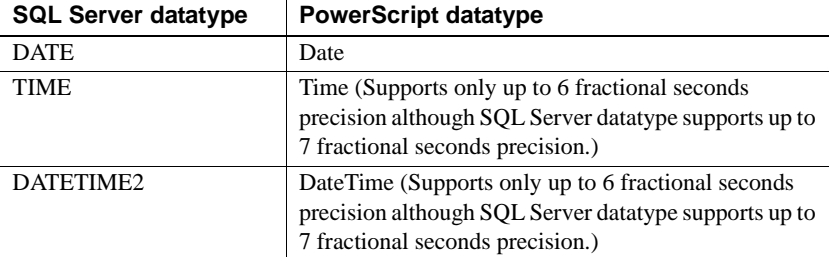

The SQL Server 2008 DATETIMEOFFSET datatype is not supported in PowerBuilder 11.5.

**Precision settings** When you map to a table column in a SQL Server 2008 database, PowerBuilder includes a column labeled "Dec" in the Column Specifications view of the DataWindow painter, and a text box labeled "Fractional Seconds Precision" in the Column (Object Details) view of the Database painter. These fields allow you to list the precision that you want for the TIME and DATETIME2 columns.

The precision setting is for table creation only. When retrieving or updating the data in a column, PowerBuilder uses only up to six decimal places precision for fractional seconds, even if you enter a higher precision value for the column.

Filestream datatype The FILESTREAM datatype allows large binary data to be stored directly in an NTFS file system. Transac

statements can insert, update, query, search, and back up FILESTREAM data.

The SQL Server Database Engine implements FILESTREAM as a Varbinary(max) datatype. The PowerBuilder SNC interface maps the Varbinary(max) datatype to a BLOB datatype, so to retrieve or update filestream data, use the SelectBlob or UpdateBlob SQL statements, respectively. To specify that a column should store data on the file system, you must include the FILESTREAM attribute in the Varbinary(max) column definition. For example:

```
CREATE TABLE FSTest (
  GuidCol1 uniqueidentifier ROWGUIDCOL NOT NULL 
  UNIQUE DEFAULT NEWID(), 
  IntCol2 int, 
  varbinaryCol3 varbinary(max) FILESTREAM);
```
<span id="page-26-0"></span>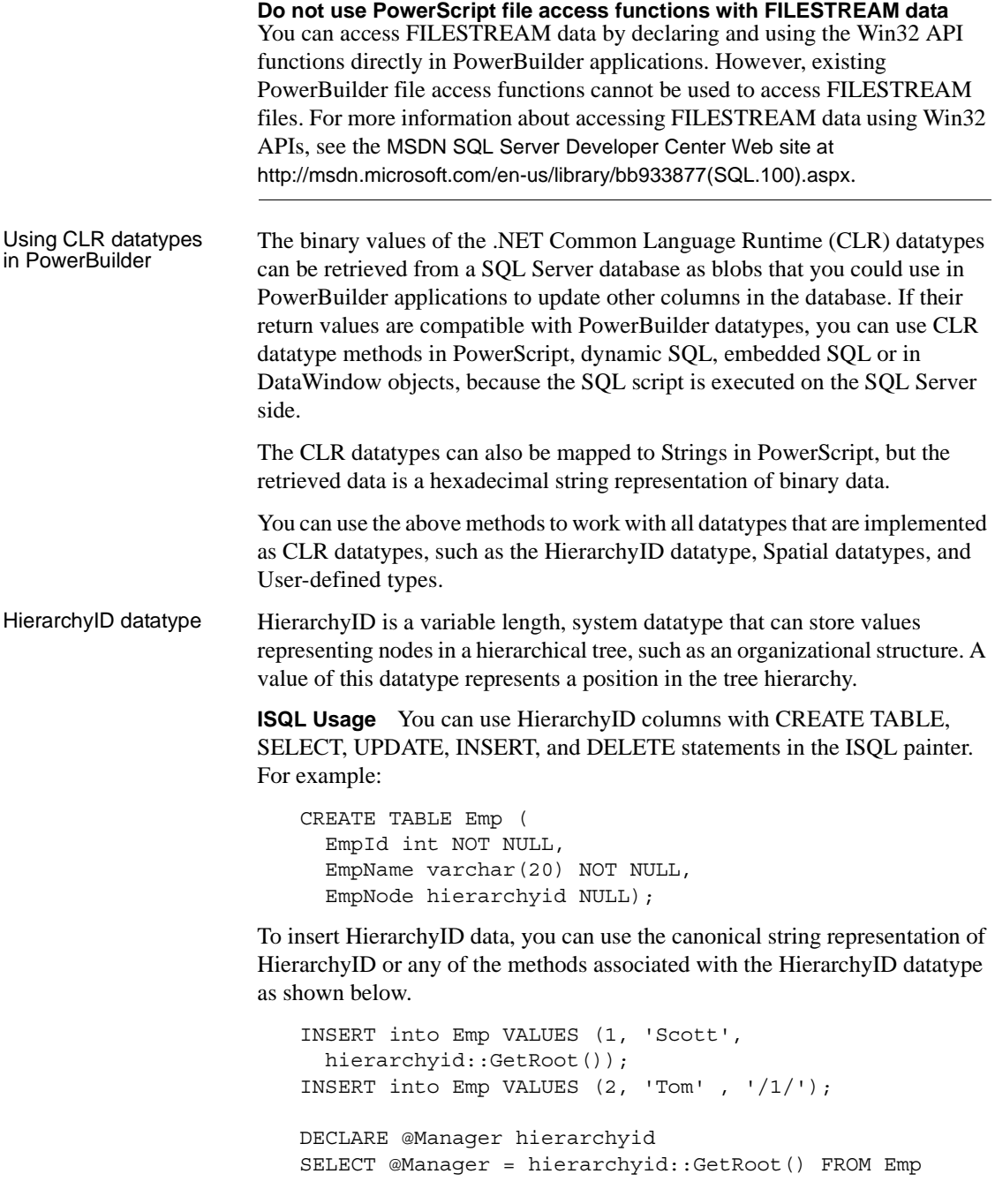

```
INSERT into Emp VALUES (2, 'Tom', 
  @Manager.GetDescendant(NULL,NULL));
DECLARE @Employee hierarchyid 
SELECT @Employee = CAST('/1/2/3/4/' AS hierarchyid) 
INSERT into Emp VALUES (2, 'Jim' , @Employee);
```
You cannot select the HierarchyID column directly since it has binary data, and the ISQL painter Results view does not display binary columns. However, you can retrieve the HierarchyID data as a string value using the ToString method of HierarchyID. For example:

Select EmpId, EmpName, EmpNode.ToString() from Emp;

You can also use the following methods on HierarchyID columns to retrieve its data: GetAncestor, GetDescendant, GetLevel, GetRoot, IsDescendant, Parse, and Reparent. If one of these methods returns a HierarchyID node, then use ToString to convert the data to a string. For example:

```
Select EmpId, EmpName, EmpNode.GetLevel() from Emp;
Select EmpId, EmpName,
  EmpNode.GetAncestor(1).ToString() from Emp;
```
HierarchyID columns can be updated using a String value or a HierarchyID variable:

```
Update Emp Set EmpNode = 1/1/2/1 where EmpId=4;
Delete from Emp where EmpNode = 1/(2)^{1};
```
**PowerScript Usage** You can use HierarchyID columns in embedded SQL statements for SELECT, INSERT, UPDATE, and DELETE operations. HierarchyID data can be retrieved either as a String or as a Binary(Blob) datatype using the SelectBlob statement.

When using a String datatype to retrieve HierarchyID data, use the ToString method. Otherwise the data will be a hexadecimal representation of the binary HierarchyID value.

The following example shows how you can use HierarchyID methods in embedded SQL:

```
long id
String hid,name
Select EmpId, EmpName, EmpNode.ToString() 
 into :id, :name, :hid 
  from Emp where EmpId=3;
Select EmpId, EmpName, EmpNode.GetLevel() 
  into :id, :name, :hid 
  from Emp where EmpId=3;
```
<span id="page-28-1"></span><span id="page-28-0"></span>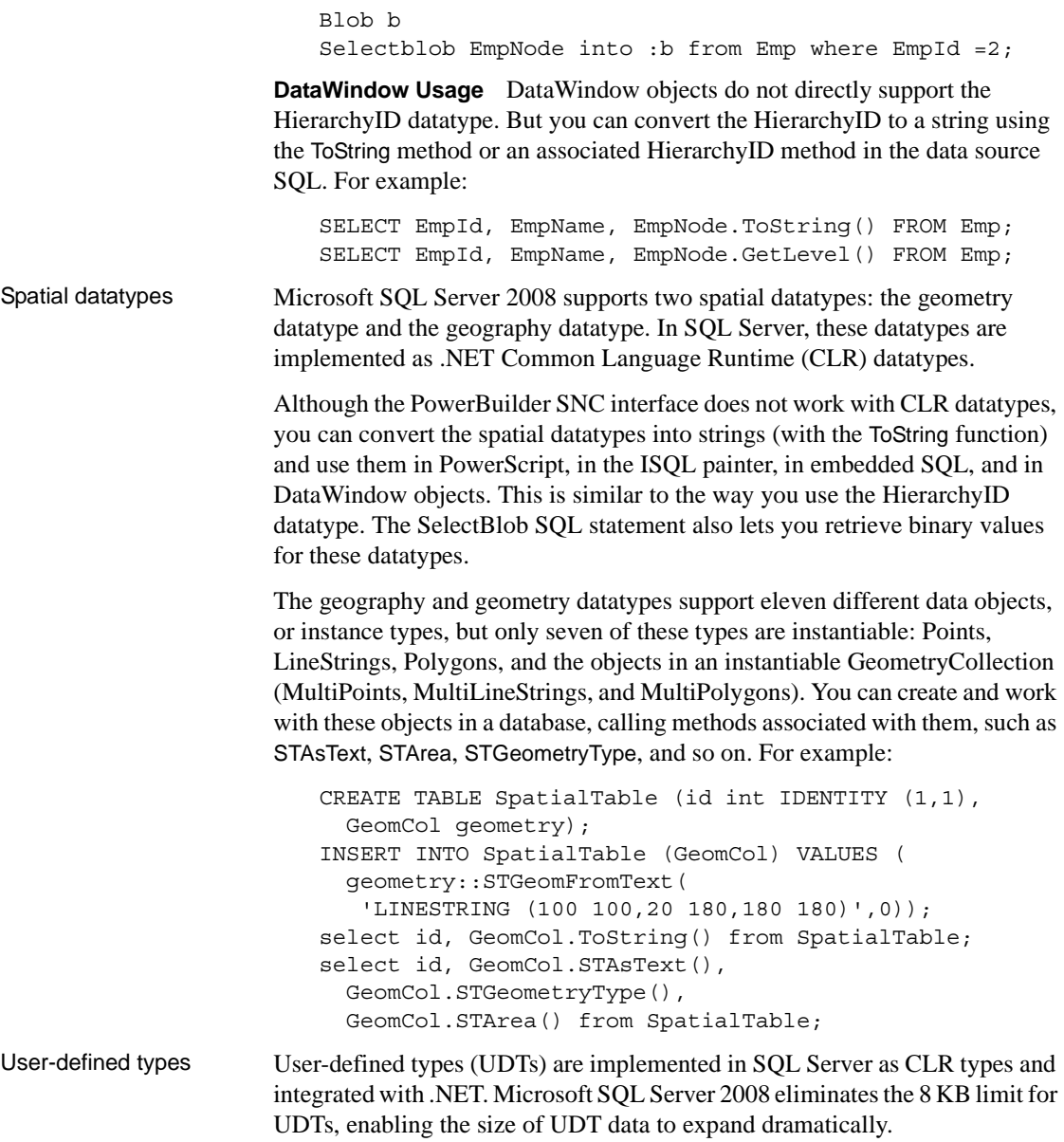

Although the PowerBuilder SNC interface does not directly support UDT datatypes, you can use the ToString method to retrieve data for UDTs in the same way as for other CLR datatypes such as HierarchyId or the spatial datatypes. However, if a UDT datatype is mapped to a String datatype in PowerScript, UDT binary values will be retrieved as hexadecimal strings. To retrieve or update data in binary form (blob) from a UDT, you can use the SelectBlob or UpdateBlob SQL statements, respectively.

You can use any of the associated methods of UDT or CLR datatypes that return compatible data (such as String, Long, Decimal, and so on) for PowerBuilder applications.

#### <span id="page-29-0"></span>**T-SQL enhancements**

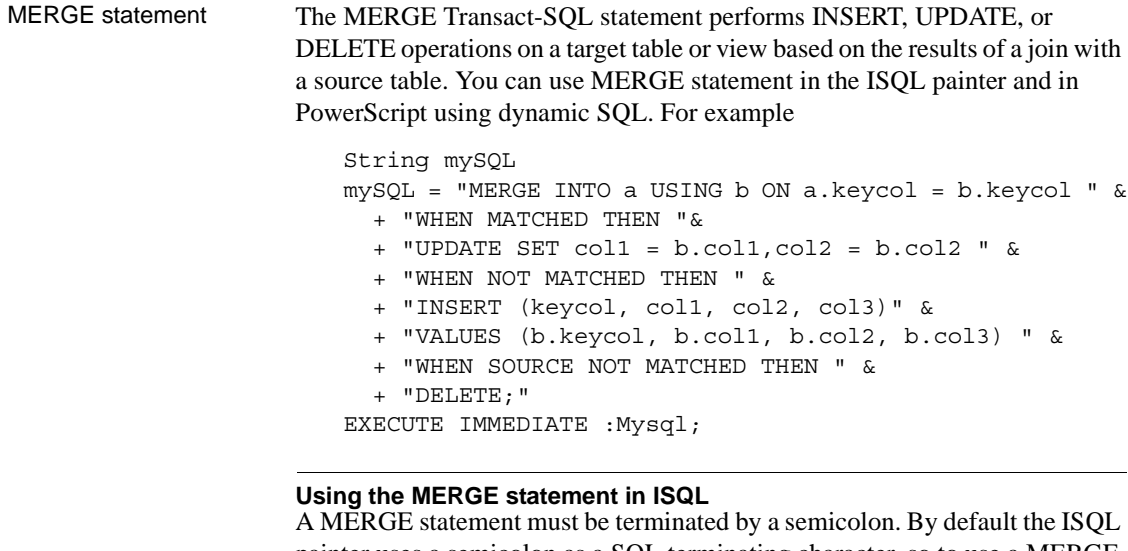

painter uses a semicolon as a SQL terminating character, so to use a MERGE statement in ISQL, the terminating character must be changed to a colon (:), a forward slash (/), or some other special character.

Grouping sets GROUPING SETS is an extension of the GROUP BY clause that lets you define multiple groupings in the same query. GROUPING SETS produce a single result set, making aggregate querying and reporting easier and faster. It is equivalent to a UNION ALL operation for differently grouped rows.

The GROUPING SETS, ROLLUP, and CUBE operators are added to the GROUP BY clause. A new function, GROUPING\_ID, returns more grouping-level information than the existing GROUPING function. (The WITH ROLLUP, WITH CUBE, and ALL syntax is not ISO compliant and is therefore deprecated.)

The following example uses the GROUPING SETS operator and the GROUPING\_ID function:

```
SELECT EmpId, Month, Yr, SUM(Sales) AS Sales
                             FROM Sales 
                             GROUP BY GROUPING SETS((EmpId, ROLLUP(Yr, Month)));
                           SELECT COL1, COL2, 
                             SUM(COL3) AS TOTAL_VAL, 
                             GROUPING(COL1) AS C1, 
                              GROUPING(COL2) AS C2, 
                              GROUPING_ID(COL1, COL2) AS GRP_ID_VALUE
                              FROM TEST_TBL GROUP BY ROLLUP (COL1, COL2);
                       You can use the GROUPING SETS operator in the ISQL painter, in 
                       PowerScript (embedded SQL and dynamic SQL) and in DataWindow objects 
                       (syntax mode).
Row constructors Transact-SQL now allows multiple value inserts within a single INSERT 
                       statement. You can use the enhanced INSERT statement in the ISQL painter 
                       and in PowerScript (embedded SQL and dynamic SQL). For example:
                           INSERT INTO Employees VALUES ('tom', 25, 5), 
                              ('jerry', 30, 6), ('bok', 25, 3);
                       When including multiple values in a single INSERT statement with host 
                       variables, you must set the DisableBind DBParm to 1. If you use literal values 
                       as in the above example, you can insert multiple rows in a single INSERT 
                       statement regardless of the binding setting.
Compatibility level In SOL Server 2008, the ALTER DATABASE statement allows you to set the
                       database compatibility level (SQL Server version), replacing the 
                       sp dbcmptlevel procedure. You can use this syntax in the ISQL painter and in
                       PowerScript (dynamic SQL). For example:
                           ALTER DATABASE <database_name> 
                             SET COMPATIBILITY LEVEL = \{80 | 90 | 100\}80 = SQL Server 2000 
                           90 = SQL Server 2005 
                           100 = SQL Server 2008
```
Compatibility level affects behaviors for the specified database only, not for the entire database server. It provides only partial backward compatibility with earlier versions of SQL Server. You can use the database compatibility level as an interim migration aid to work around differences in the behaviors of different versions of the database.

Table hints The FORCESEEK table hint overrides the default behavior of the query optimizer. It provides advanced performance tuning options, instructing the query optimizer to use an index seek operation as the only access path to the data in the table or view that is referenced by the query. You can use the FORCESEEK table hint in the ISQL painter, in PowerScript (embedded SQL and dynamic SQL), and in DataWindow objects (syntax mode). For example:

```
Select ProductID, OrderQty from SalesOrderDetail 
   with (FORCESEEK);
```
### <span id="page-31-1"></span>**Unsupported SQL Server 2008 features**

The PowerBuilder SNC interface does not support the User-Defined Table Type (a user-defined type that represents the definition of a table structure) that was introduced in SQL Server 2008.

# <span id="page-31-0"></span>**Transaction object enhancement**

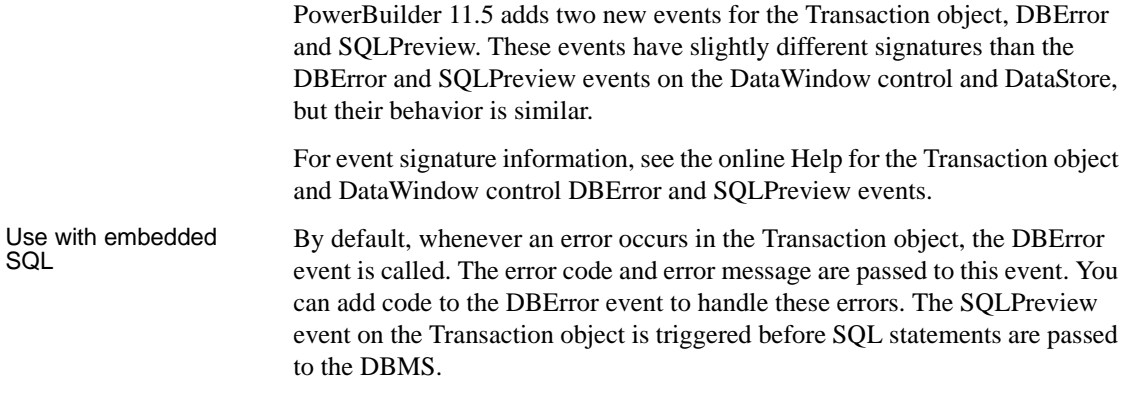

#### Use with DataWindow or DataStore

**DBError** When using a Transaction object with a DataWindow or DataStore, the DataWindow DBError event is triggered before the DBError event of the Transaction object. To coordinate these two events, two additional return values have been added for the DataWindow DBError event, and the meaning of the existing return values is expanded to indicate whether the transaction object's DBError event should be fired.

The meaning of the existing return values for the DataWindow DBError event are modified as follows:

- **0** Display the error message and trigger the Transaction object's DBError event if it is defined.
- **1** Do not display the error message, and trigger the Transaction object's DBError event if it is defined.

In PowerBuilder 11.5, two new return values have been added for the DBError event of the DataWindow and DataStore:

- **2** Display the error message and ignore the Transaction object's DBError event whether it is defined or not.
- **3** Do not display the error message and ignore the Transaction object's DBError event whether it is defined or not.

**SQLPreview** When using the Transaction object with a DataWindow or DataStore, the DataWindow or DataStore SQLPreview event is triggered first. If the return value of the DataWindow or DataStore's SQLPreview event is 0 (Continue processing), the Transaction object's SQLPreview event is triggered.

# <span id="page-32-0"></span>**FDCC compliance**

About FDCC The Federal Desktop Core Configuration (FDCC) is a security standard mandated by the US Office of Management and Budget (OMB). To meet the FDCC security requirements, PowerBuilder 11.5 can be installed only by a system administrator. However, PowerBuilder and the applications that you develop with PowerBuilder are designed to be run in a standard user context without elevated system administration privileges.

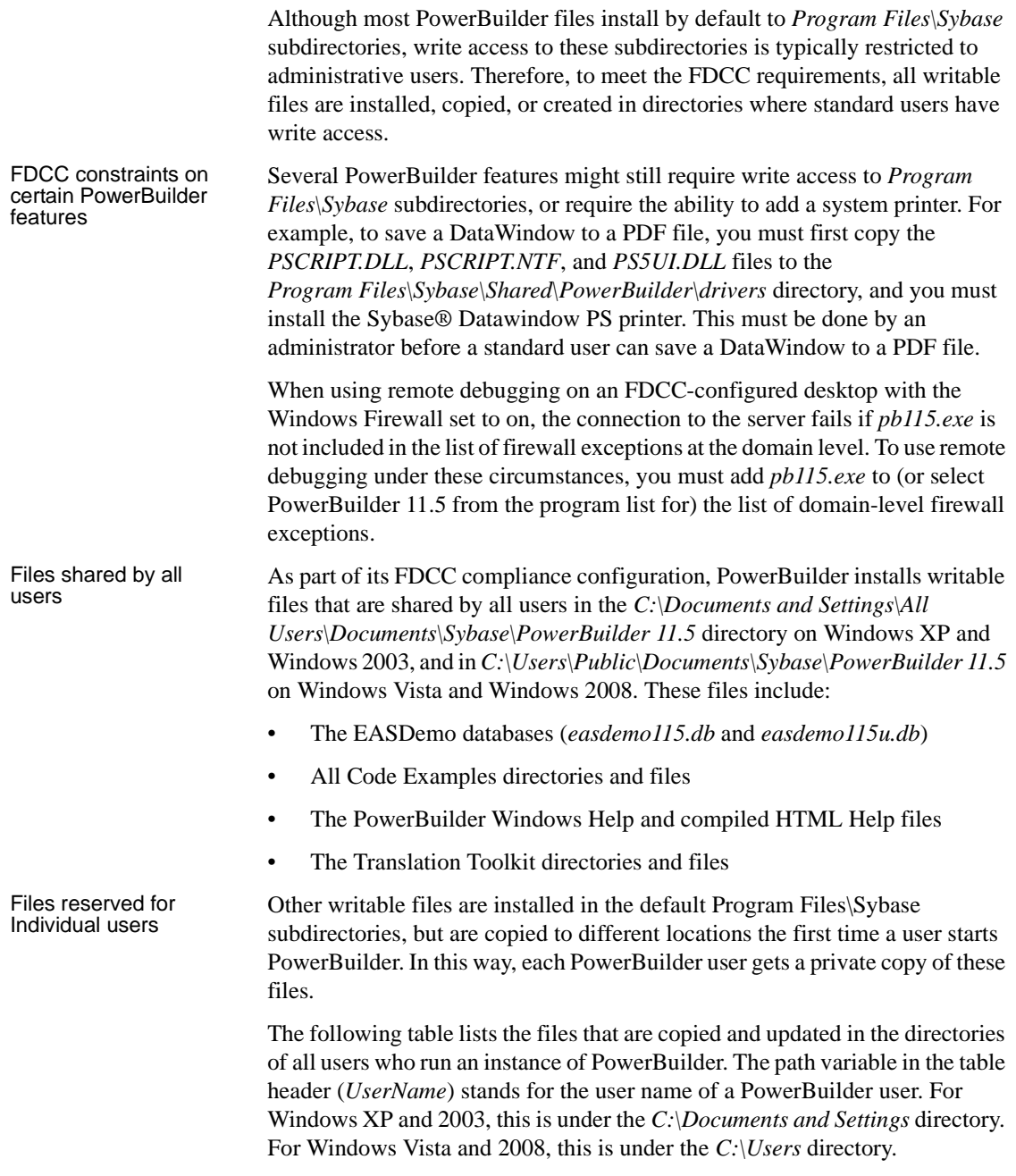

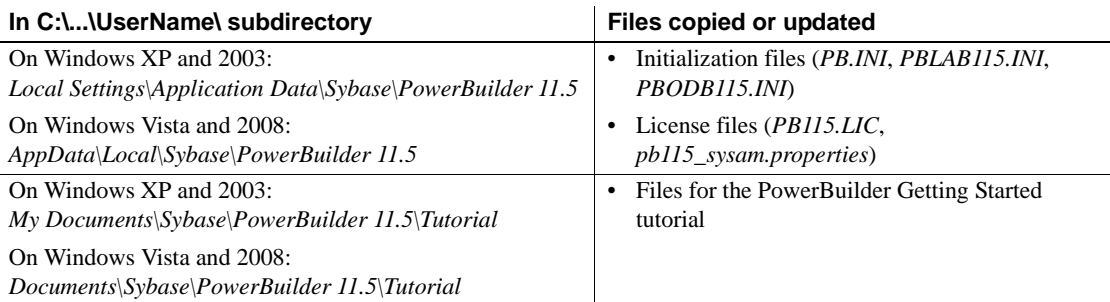

The locations of writable PowerBuilder files reserved for individual use are set in HKEY\_CURRENT\_USER registry entries for each PowerBuilder user. For example, the location of the *PB.INI* file that is copied to each user's local application data directory is registered under the registry key *HKEY\_CURRENT\_USER\Sybase\PowerBuilder\11.5\InitPath*.

# <span id="page-34-0"></span>**Silent install and uninstall**

You can install and uninstall PowerBuilder 11.5 without displaying messages or windows during the setup or removal process. However, you must accept the Sybase license agreement before you can run the silent install file. You can indicate your acceptance by typing the following line in a DOS command box before you type in the silent install batch file command:

SET AgreeToSybaseLicense=true

If the DOS prompt does not display the main PowerBuilder installation directory, you must change to that directory. From the same DOS command box, you can then run the silent install using the following syntax:

silentinstall.bat ["lic=*licPathNameOrServerName*" "opt=*product*" "dir=*directoryName*" "shr=*sharedDirectoryName*" "log=*logFileName*"]

#### **Modifying the batch file directly**

You can indicate your acceptance of the Sybase license agreement by directly editing the *silentinstall.bat* file. You do this by changing the line in the batch file that reads set AgreeToSybaseLicense=false. You must change this line to read set AgreeToSybaseLicense=true. After you make this change, you can double-click the *silentinstall.bat* file to run the install with default selections rather than running it from a command line.

You can use the DOS command line to provide help for silent install parameters. The help is available by typing Help or a question mark after entering silentinstall.bat on the command line.

All of the parameters for the silent install are optional. If you do not provide a value for the "lic" parameter, the installer searches the files in the installer directory in ascending alphabetic order for a valid license file. It uses the first valid license file it finds to install PowerBuilder and InfoMaker®. If you do not provide the "lic" parameter and there is no valid license file in the installer search path, an evaluation version of PowerBuilder is installed.

The parameters can be listed in any order and are not case sensitive. Parameter values are also not case sensitive.

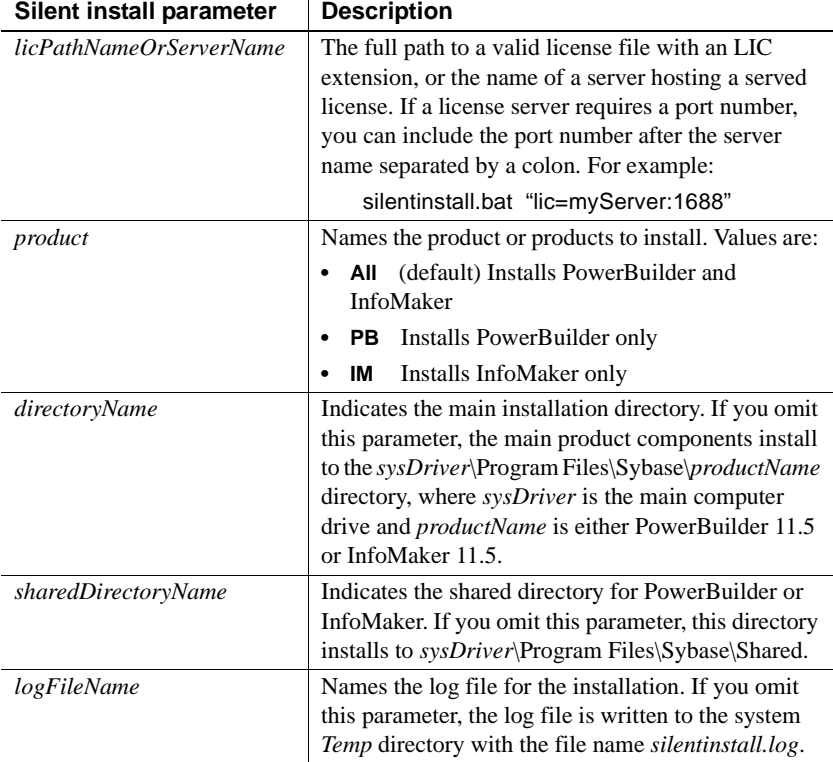

If the license file you point to in the *licPathNameOrServerName* parameter is a professional or desktop license, InfoMaker will not be installed.

The following example uses all five parameters for the silent install command:

silentinstall.bat "lic=D:\pb115\pb115.lic"

```
"opt=pb" "dir=D:\pb115" "shr=D:\shared" 
"log=D:\install.log"
```
When installing PowerBuilder, the silent install writes warnings to its log file if the setup computer does not have any of the following items: SQL Anywhere® 11, Microsoft .NET Framework 2.0 or later, Microsoft .NET Framework 2.0 SDK or later, Microsoft IIS 5.0 or later, or AJAX Extensions version 1.0. When installing InfoMaker, the silent install includes a warning in the log file if the setup computer does not have a working copy of SQL Anywere 11.0. If SQL Anywhere 11.0 is not found, the demonstration databases and code examples are not installed for PowerBuilder or for InfoMaker.

You run the standard silent uninstall by double-clicking the *silentuninstall.bat* file or running it from a command line.

## <span id="page-36-0"></span>**Feature deprecation**

The following items have been removed and are no longer available in PowerBuilder starting with the 11.5 release:

- IE Web Control (PBWebControlSource) option in Web Forms projects
- Oracle 8/8i (O84) database interface
- JSP targets (use Sybase Workspace instead)
- Automation Server projects
- DataWindow plug-in and PowerBuilder window plug-in
- PowerBuilder Window ActiveX
- UDDI browser in Web Service Proxy projects